# 108年度退休教職員調降退休所得節省經費挹注退撫基金作業操作手冊

彰化縣政府人事處給與科108年12月20日第1版

## 一、操作方式:

## 1、操作路徑:退撫平臺→退撫給與發放作業→節省經費統計

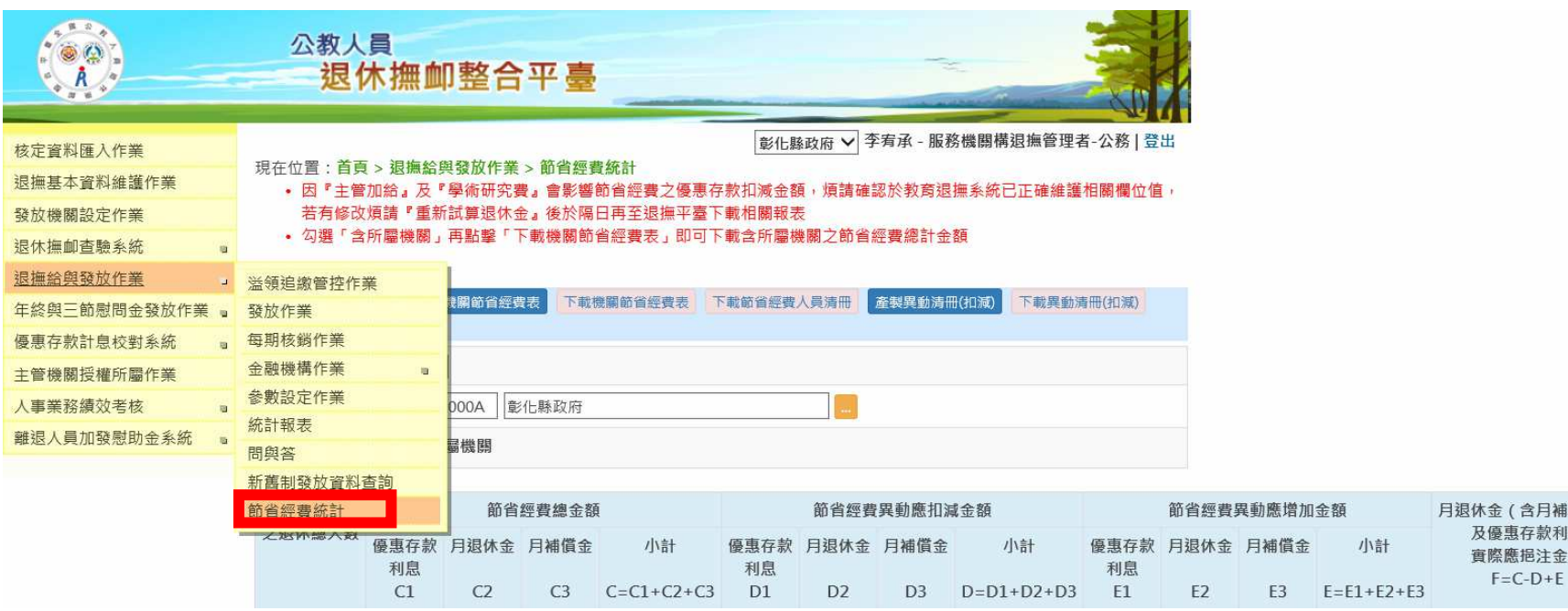

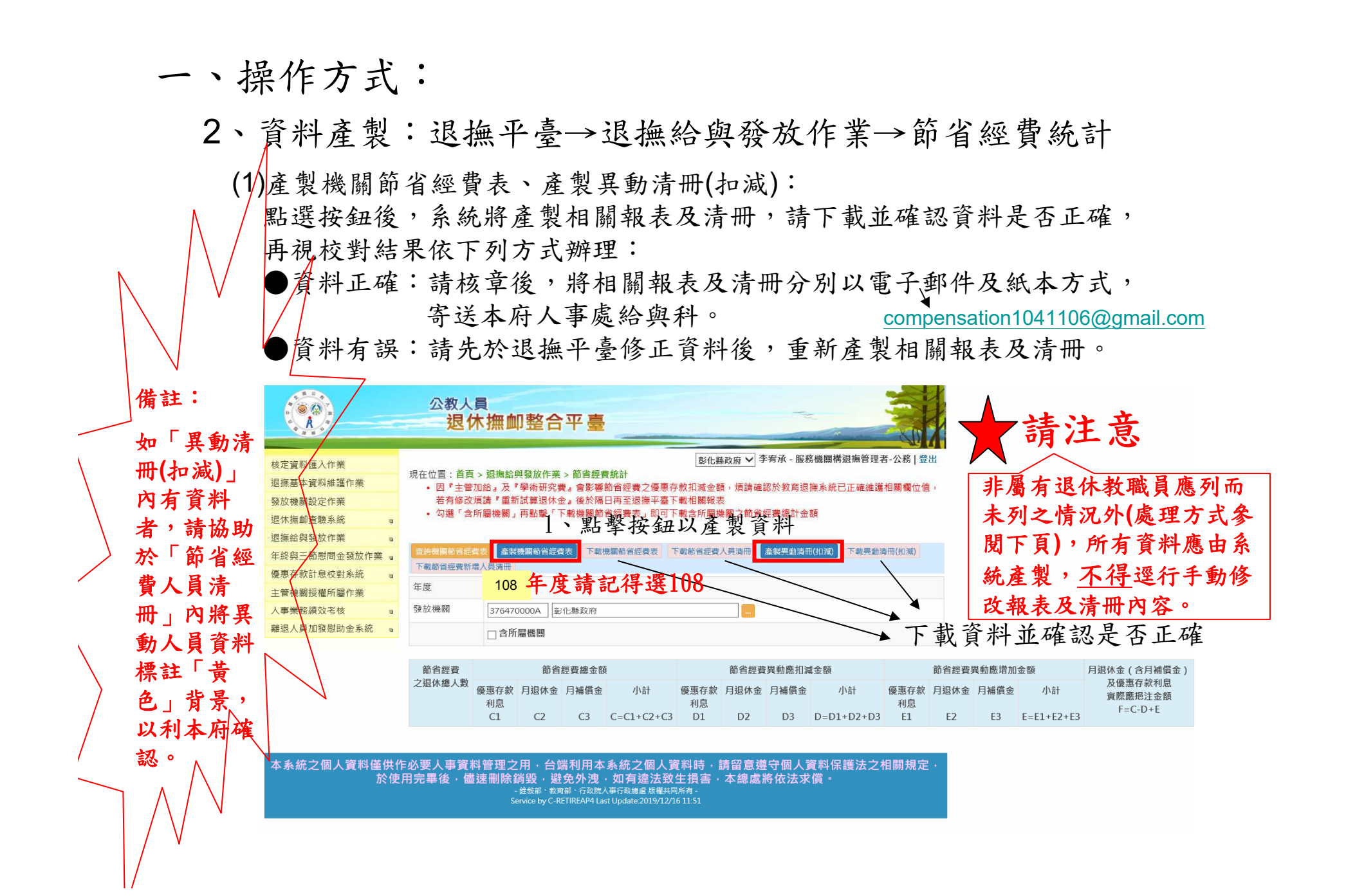

## 補充說明

#### ●名稱對照資料:

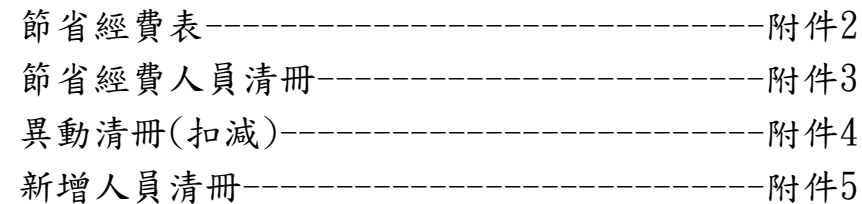

●節省經費人員清冊(附件3),請協助依下列順序重新排序:一次退→月退→兼退

- ●節省經費人員清冊(附件3),請協助將有清冊內於108年度中有異動之人員(即異動清冊(扣減)內出現 之人員)以「黃色」背景標註。
- ●節省經費人員清冊(附件3),請將於108年度退休之教職員以「粉紅色」背景標註,並同時確認該人員 的發放起日是否為退休日(假設於1080801退休,起日應為1080801),且以5個月計算原應發金額即 實發金額。
- ●切記如有錯誤資料,請於退撫平臺修改資料後重新產製報表及清冊,絕對不可逕行手動更改任何附件之數字或內容。

## 一、操作方式:

- 2、資料產製:退撫平臺→退撫給與發放作業→節省經費統計
	- (2) 有退休教職員應列而未列入節省經費人員清冊:
		- ●點選按鈕下載「新增人員清冊」(附件5),將漏列人員資料填入清冊內。 ●將增加金額資料回填於「節省經費表」(附件2)相對應欄位。

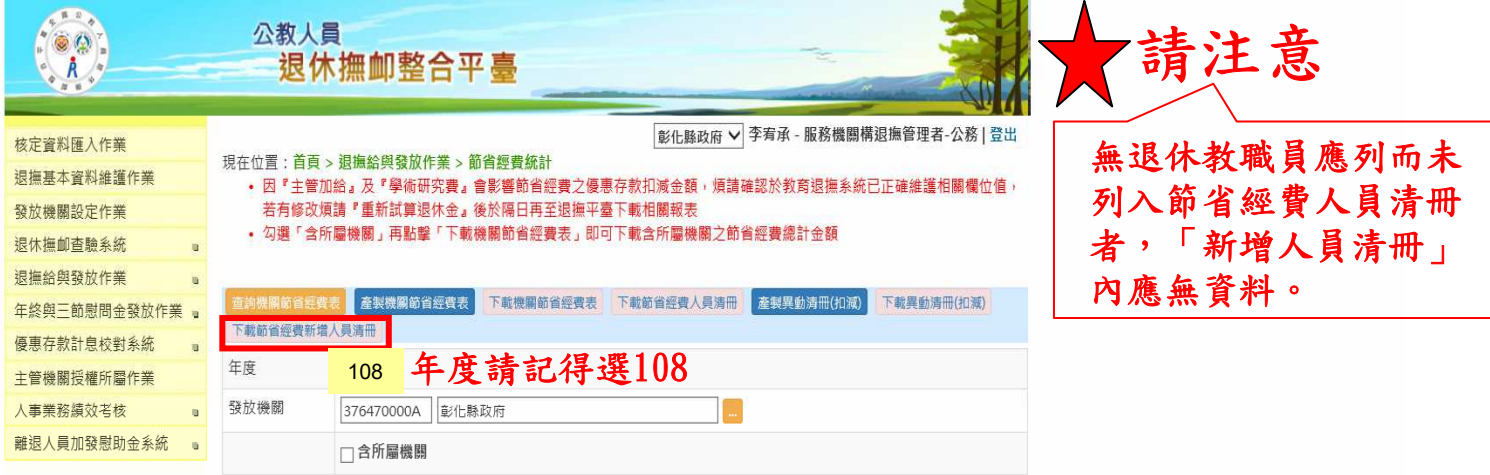

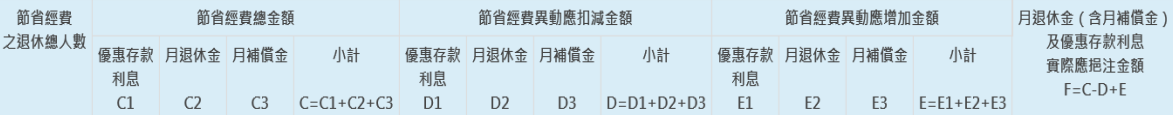

本系統之個人資料僅供作必要人事資料管理之用,台端利用本系統之個人資料時,請留意遵守個人資料保護法之相關規定 於使用完畢後,儘速刪除銷毀,避免外洩,如有違法致生損害,本總處將依法求償。 - 全<br>- 銓敍部、教育部、行政院人事行政總處 版權共同所有 -<br>Service by C-RETIREAP4 Last Update:2019/12/16 11:51

## 二、疑難雜症:

### Q1:有教職員於年中亡故,但異動清冊(扣減金額)內金額都為0

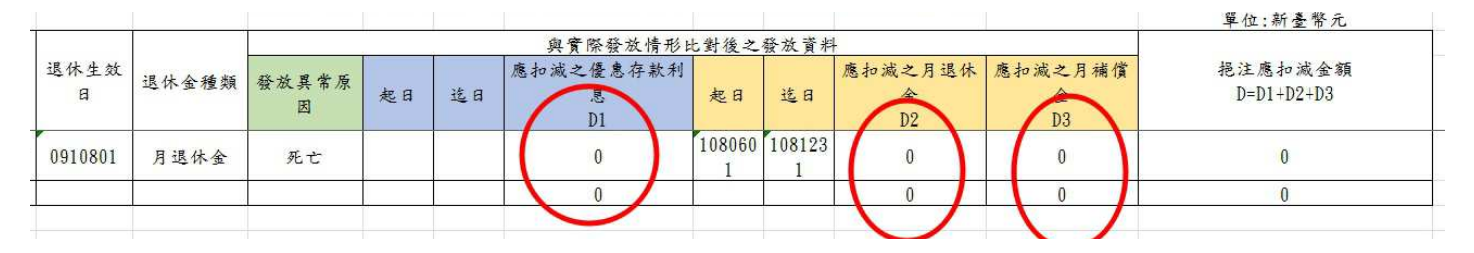

A1:請至退撫平臺→退撫基本資料維護→修改該員停發註記資料並重新產製機關節省經費表、產製異動清冊(扣減)及下載資料

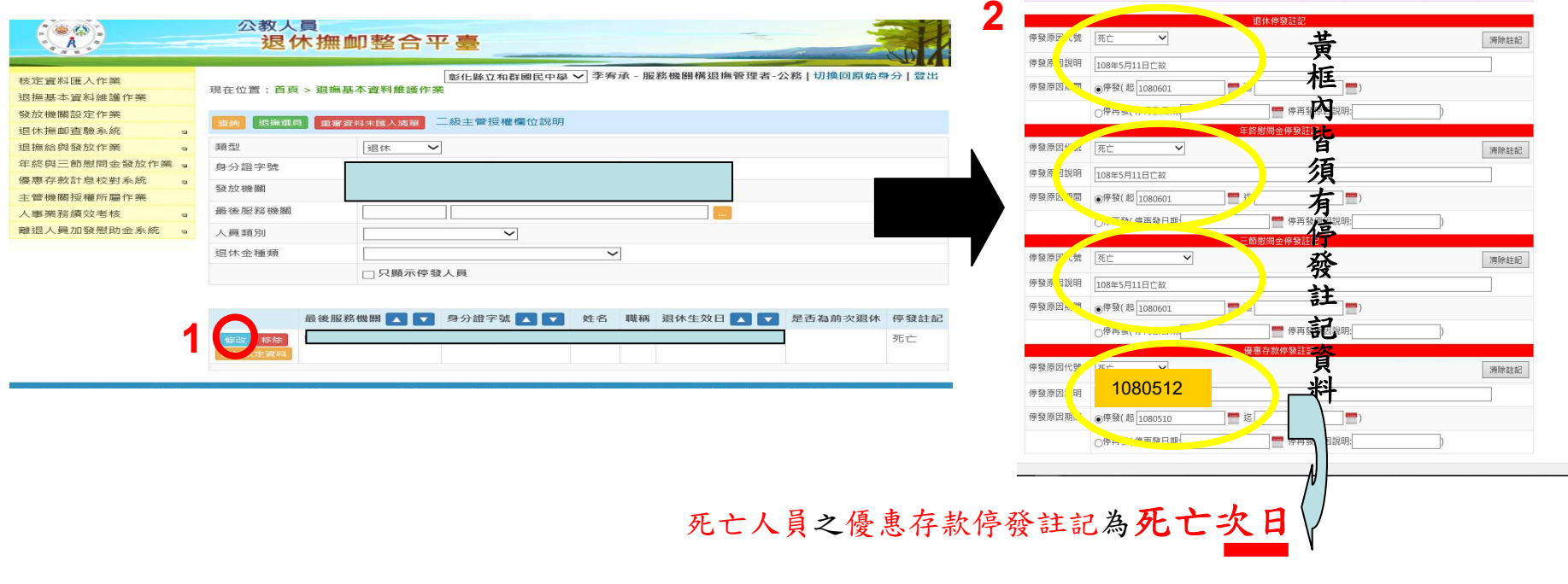

## 二、疑難雜症:

- Q2:本校支領退休金人員共20人,為何節省經費人員清冊只有19 人?
- A2:清冊所列人員,僅機關內依公立學校教職員退休資遣撫卹條例 第36條至第39條重新計算後,實際有節省經費之退休教職員, 不含經重新計算無節省經費者(如已退休人員經重審後支領原金額者)。(參「節省經費人員清冊」說明三)

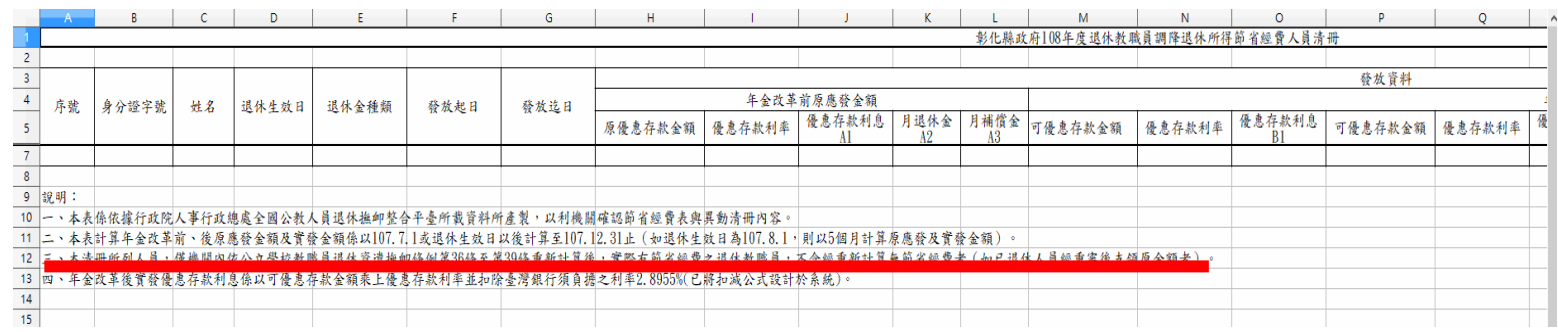

未完待續~